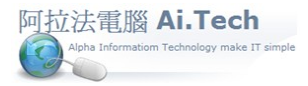

請問預算書變更 , 應如何作業 ? (2)重編預算書解決方案

- 1. 預算書從 Excel 轉入 , 若有後來新增的項目 , 不論新增時重新載入 Excel 檔幾次, 有一個變通作法 , 就 是先在 Excel 檔中新增好後來新增的項目 。
- 2. 然後將原預算書刪除 , 重作 Excel 檔轉入 ,那這樣預算書就可以保持最新狀態 。
- 3. 但有一點要特別注意 :原預算書的項目編號不可擅自更改 , 否則與已經採購, 已經計價的資料會錯亂 掉。